# **HP Project and Portfolio Management Center**

Software Version: 9.30

Release Notes

Document Release Date: September 2014 Software Release Date: September 2014

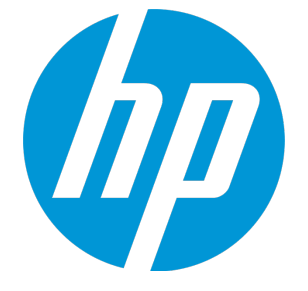

### Legal Notices

#### **Warranty**

The only warranties for HP products and services are set forth in the express warranty statements accompanying such products and services. Nothing herein should be construed as constituting an additional warranty. HP shall not be liable for technical or editorial errors or omissions contained herein.

The information contained herein is subject to change without notice.

### Restricted Rights Legend

Confidential computer software. Valid license from HP required for possession, use or copying. Consistent with FAR 12.211 and 12.212, Commercial Computer Software, Computer Software Documentation, and Technical Data for Commercial Items are licensed to the U.S. Government under vendor's standard commercial license.

### Copyright Notice

© Copyright 1997 - 2014 Hewlett-Packard Development Company, L.P.

### Trademark Notices

Adobe® is a trademark of Adobe Systems Incorporated.

Microsoft® and Windows® are U.S. registered trademarks of Microsoft Corporation.

UNIX® is a registered trademark of The Open Group.

### Documentation Updates

The title page of this document contains the following identifying information:

- Software Version number, which indicates the software version.
- <sup>l</sup> Document Release Date, which changes each time the document is updated.
- Software Release Date, which indicates the release date of this version of the software.

To check for recent updates or to verify that you are using the most recent edition of a document, go to: **http://h20230.www2.hp.com/selfsolve/manuals**

This site requires that you register for an HP Passport and sign in. To register for an HP Passport ID, go to: **http://h20229.www2.hp.com/passport-registration.html**

Or click the **New users - please register** link on the HP Passport login page.

You will also receive updated or new editions if you subscribe to the appropriate product support service. Contact your HP sales representative for details.

The following table indicates changes made to this document since the last released edition.

### **Support**

Visit the HP Software Support Online web site at: **http://www.hp.com/go/hpsoftwaresupport**

This web site provides contact information and details about the products, services, and support that HP Software offers.

HP Software online support provides customer self-solve capabilities. It provides a fast and efficient way to access interactive technical support tools needed to manage your business. As a valued support customer, you can benefit by using the support web site to:

- Search for knowledge documents of interest Submit and track support cases and enhancement requests
- Download software patches
- 
- Manage support contracts • Look up HP support contacts
- Review information about available services
- Enter into discussions with other software customers
- Research and register for software training

Most of the support areas require that you register as an HP Passport user and sign in. Many also require a support contract. To register for an HP Passport ID, go to:

**http://h20229.www2.hp.com/passport-registration.html**

To find more information about access levels, go to:

**http://h20230.www2.hp.com/new\_access\_levels.jsp**

**HP Software Solutions Now** accesses the HPSW Solution and Integration Portal Web site. This site enables you to explore HP Product Solutions to meet your business needs, includes a full list of Integrations between HP Products, as well as a listing of ITIL Processes. The URL for this Web site is **http://h20230.www2.hp.com/sc/solutions/index.jsp**

# **Contents**

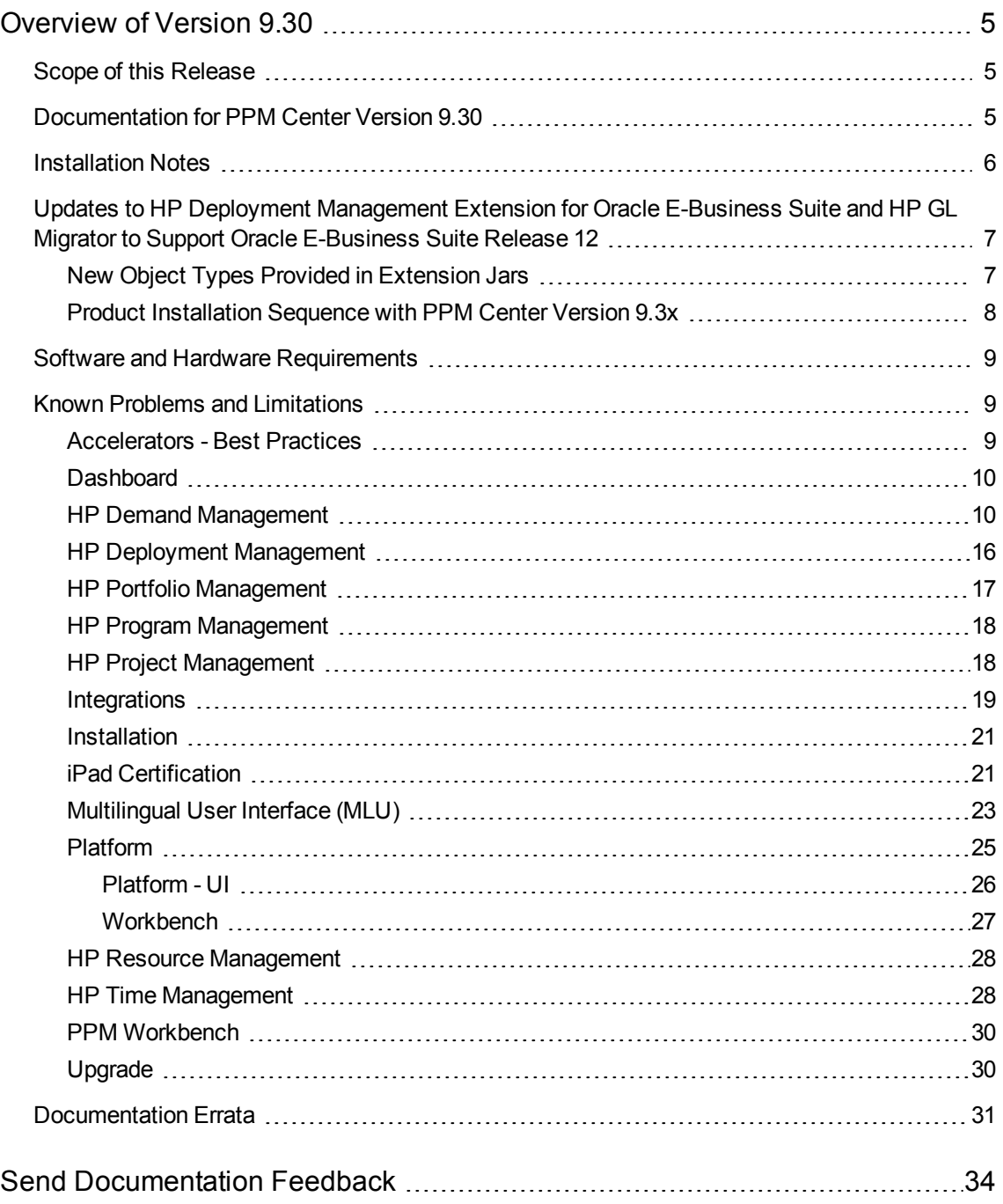

# <span id="page-4-0"></span>Overview of Version 9.30

This document provides an overview of the changes made to Project and Portfolio Management Center (PPM Center) for version 9.30. It contains important information not included in the manuals. The section "Known Problems and [Limitations"](#page-8-1) on page 9 provides information about the changes introduced with the enhancements and fixes for version 9.30.

# <span id="page-4-1"></span>Scope of this Release

PPM Center version 9.30 improves many aspects of the product, including upgrade and functional areas.

For details about enhancements in this release, see the *What's New and What's Changed* guide. You can find this and other PPM Center documents as described in ["Documentation](#page-4-2) for PPM Center [Version](#page-4-2) 9.30" below.

**Caution:** Defect fixes included in versions 9.21, 9.22, and patches (up until 9.22.0003) on top of version 9.22 are rolled into version 9.30. If you are on PPM Center patch 9.22.0004 (or later), do not upgrade to PPM Center version 9.30 yet, otherwise you may encounter some regressions regarding the defect fixes included in 9.22.0004. You may want to wait for the next available patch on top of version 9.30 to have those defect fixes.

# <span id="page-4-2"></span>Documentation for PPM Center Version 9.30

All documentation for PPM Center version 9.30 can be found in the product as well as at the HP Software Product Manuals site at the following URL:

[\(http://h20230.www2.hp.com/selfsolve/manuals](http://h20230.www2.hp.com/selfsolve/manuals)).

All of the documentation is available in both Adobe Acrobat (.pdf) format and the majority of the documentation is available in online help format.

You can also access PPM Center documentation through the links provided under topic areas of your interest on the PPM Center Help Center page (**Help > Help Center**).

Note that the following documentation is not included initially in your installation of PPM Center as they may contain last minute changes:

- <sup>l</sup> *Release Notes for PPM Center 9.30*
- <sup>l</sup> *Release Notes for Language Pack for PPM Center 9.30*
- <sup>l</sup> *System Requirements and Compatibility Matrix*
- <sup>l</sup> *Overview of Platform Support*

To download documentation, to check for updates, or to confirm that you have the most recent version, visit the following URL:

<http://h20230.www2.hp.com/selfsolve/manuals>

This site requires that you register for an HP Passport and sign in. To register for an HP Passport ID, go to:

<http://h20229.www2.hp.com/passport-registration.html>

Or click the **New user - please register** link on the HP Passport login page.

You will receive updated or new editions if you subscribe to the applicable product support service. Contact your HP sales representative for details.

**Note:** To view files in PDF format (\*.pdf), you must have Adobe Acrobat Reader installed on your system. To download Adobe Acrobat Reader, go to: [http://www.adobe.com](http://www.adobe.com/).

# <span id="page-5-0"></span>Installation Notes

Instructions for installing PPM Center version 9.30 are provided in the *Installation and Administration Guide*.

**Note:** You can obtain the most recent edition of the *Installation and Administration Guide* from HP Manual site by clicking [here](http://support.openview.hp.com/selfsolve/document/KM01161943). It contains some last minute updates that were not included in the Online Help version.

Instructions for upgrading to PPM Center version 9.30 are provided in the *Upgrade Guide*.

If you plan to implement Operational Reporting for PPM Center, see the *Operational Reporting Administrator's Guide* for instructions.

If you are installing a language pack, see the *Release Notes for Language Pack for PPM Center 9.30*, available at the HP Manuals site.

# <span id="page-6-0"></span>Updates to HP Deployment Management Extension for Oracle E-Business Suite and HP GL Migrator to Support Oracle E-Business Suite Release 12

A set of jars for the HP Deployment Management Extension for Oracle E-Business Suite and HP GL Migrator version 9.12 provide support for Oracle E-Business Suite Release 12.

For detailed information about supportability of HP GL Migrator version 9.12 with various releases of Oracle E-Business Suite and with various versions of PPM Center and HP Object Migrator, see the latest *System Requirements and Compatibility Matrix* for PPM Center version 9.3x.

For detailed information about HP GL Migrator version 9.12, including installation and upgrade procedures, see the *HP GL Migrator Guide* for version 9.12.

A specific product installation or upgrade sequence must be followed when using PPM Center version 9.3x, as described in "Product [Installation](#page-7-0) Sequence with PPM Center Version 9.3x" on the next page.

## <span id="page-6-1"></span>New Object Types Provided in Extension Jars

As described in "Product [Installation](#page-7-0) Sequence with PPM Center Version 9.3x" on the next page, the jars for the HP Deployment Management Extension for Oracle E-Business Suite must be installed. The jars install the following PPM Center object types that must be used to support migrations for Oracle E-Business Suite Release 12:

- GL 912 : Budget Organisation
- GL 912 : Consolidations
- GL 912 : Cross Validation Rules
- GL 912 : FSG Row/Col Sets
- GL 912 : Journal Categories
- GL 912 : Journal Entry Sources
- GL 912 : Mass Allocation/Budget
- GL 912 : Summary Templates

These new object types are analogous to existing object types that do not have the "GL 912 :" prefix, except that the GL 912 :FSG Row/Col Sets object type is provided in HP GL Migrator version 9.12 for the first time (see *HP GL Migrator Guide* for version 9.12).

<span id="page-7-0"></span>These object types are backward compatible with Oracle E-Business Suite Release 11i, and installing them does not overwrite any existing object types.

# Product Installation Sequence with PPM Center Version 9.3x

To prepare to deploy HP GL Migrator version 9.12 and associated prerequisities, download the extension jar files described below for HP Deployment Management Extension for Oracle E-Business Suite, which bundles the following files:

- The following zip files for HP GL Migrator version 9.12:
	- $CLGM$  912.zip
	- CLGM UPG 912.zip
- The following zip files for HP Object Migrator version 7.5:
	- $CLM$  75.zip
	- CLM 75 tar.gz
	- CLM UPG75.zip
	- CLM UPG75 tar.gz
- The following jar files for the HP Deployment Management Extension for Oracle E-Business Suite patch:

ppm-930-OracleApps.jar ppm-930-OracleApps912.jar

• The following jar file for the HP Deployment Management Extension for Oracle Technology version 9.30:

ppm-930-OracleTech.jar

Starting with PPM Center version 9.30 (with or without an associated service pack) as a basis, the following product installations or upgrades must be performed in the following sequence to support using the HP Deployment Management Extension for Oracle E-Business Suite and HP GL Migrator with Oracle E-Business Suite Release 12:

1. HP Object Migrator version 7.5, if not already installed.

See the *HP Object Migrator Guide* for version 7.5.

2. HP GL Migrator version 9.12.

See the *HP GL Migrator Guide* for version 9.12.

3. PPM Center version 9.30, if not already installed.

See the *Installation and Administration Guide* for version 9.30 and service pack *Release Notes* as appropriate.

4. HP Deployment Management Extension for Oracle E-Business Suite version 9.30, if not already installed.

See the *HP Deployment Management Extension for Oracle E-Business Suite Guide* for version 9.30.

5. HP Deployment Management Extension for Oracle E-Business Suite to allow the HP Deployment Management Extension for Oracle E-Business Suite version 9.30 and HP GL Migrator version 9.12 to support Oracle E-Business Suite Release 12.

**Note:** To deploy extensions jars, you must use the following installation command:

sh kDeploy.sh -i OracleApps912

<span id="page-8-0"></span>The HP Deployment Management Extension for Oracle Technology can be installed at any time after PPM Center version 9.3x is installed.

# Software and Hardware Requirements

Before you install PPM Center version 9.30, make sure that your system meets the minimum requirements, as described in the *System Requirements and Compatibility Matrix*, available at the HP Manuals site.

# <span id="page-8-1"></span>Known Problems and Limitations

The following problems and limitations are known to exist in PPM Center version 9.30 (or other software, as indicated). The problems are categorized by the affected product area. If a problem has an assigned internal tracking number, that tracking number is provided (in parentheses) at the end of the problem description.

### <span id="page-8-2"></span>Accelerators - Best Practices

**Problem:** (PPM Center version 9.20 or later) After deploying the best practices, when clicking **Search > Project Risk**, the following error occurs: "Request type business key, \_PROJECT\_RISK not found". (QCCR1L51372)

**Workaround:** After upgrading your PPM Center instance to version 9.30, if the problem exists, run the following command to re-deploy the updated best practices bundle available with version 9.30:

```
sh ./kDeploy.sh -best-practices
```
# Dashboard

**Problem:** When a request contains HTML related characters in its request description, the request is not displayed in the **My Requests** portlet. (QCCR1L42543)

**Workaround:** Make sure not to include any HTML related characters in the description of a request.

**Problem:** Any PPM Center portlets that contain the word "program" do not display the new Chinese translation for "program" and instead display the old Chinese translation for "program". (QCCR1L27636)

**Workaround:** None.

**Problem:** When the length of a word in a portlet name exceeds 30 characters (without aspace), after you click **Find Portlets** in the **Add Portlets** window, the Portlet Namecolumn in the resulting list is resized automatically, other columns are pushed to theright side, and no horizontal scrollbar is available. If the word is really long (say, 100 characters), the buttons in the right side of the window may disappear. (QCCR1L41717)

<span id="page-9-1"></span>**Workaround:** Maximize the Add Portlets window.

## HP Demand Management

**Limitation**: If you use the same token in both the WHERE clause of an ACL validation's SQL statement and the SQL statement of the validation's filter field, PPM Center may return no value for the ACL field when you change the value of the field associated with the token in PPM Center Web pages. (QCCR1L54208)

**Workaround**: This is because the value of the token used in the WHERE clause of the ACL validation's SQL statement is retrieved from the Web pages, while the value of the token used in the SQL statement of the validation's filter field is retrieved from PPM Center database.

To avoid this issue, HP recommends that you not use the same token in the WHERE clause of an ACL validation's SQL statement and the SQL statement of the validation's filter field.

**Problem:** The maximum entry number allowed for fields of table component type is 500. (QCCR1L55387)

**Limitation:** If a user only has the access grant of a workflow step, when searching requests, the user cannot select the request type that uses this workflow. (QCCR1L44594)

#### **Workaround:** None.

**Limitation:** On the Request Search Results page, when you select several requests and click the **Edit > Quick Edit** button, you receive the following error message:

An unknown error has occurred. For more information, please contact your PPM administrator and provide the following GUID number...

#### (QCCR1L50677)

**Workaround:** To resolve this issue, do one of the following:

- <sup>l</sup> Select fewer requests and then click the **Edit > Quick Edit** button.
- Configure as follows:
	- a. Stop PPM Server.
	- b. Open the *<PPM\_Home>*/server/*<PPM\_Server\_Name>*/deploy/jbosswebtomcat55.sar/server.xml file, and add maxPostSize="0" right after maxThreads="150".
	- c. Click **Save** to save your changes.
	- d. Clean up the *<PPM\_Home>*/server/*<PPM\_Server\_Name>*/tmp and the*<PPM\_ Home>*/server/*<PPM\_Server\_Name>*/work directories.
	- e. Restart PPM Server.

**Limitation:** PPM Center fails to send notifications for a workflow step, when there are many recipients and you configure as follows:

- 1. In the Add New Recipient window of PPM Workbench, select **Enter a User Defined Token**.
- 2. In the **User Defined Token** field, enter the token name of a text field.
- 3. In the **Recipient Type** field, select **Email Address**. (QCCR1L51955)

**Workaround:** The root cause is that for text fields, the database column used to store email addresses of recipients has a character limitation of 80 (including separators).

To resolve the issue, stop PPM Server and run the following SQL:

alter table knta\_notif\_txn\_recipients modify email\_address varchar(1000 CHAR);

If you encounter errors related with the KNTA\_NOTIFICATION package after running the SQL, recompile all packages.

**Limitation:** When using the Request Browser to search requests (**Open** > **Demand Management** > **Request Browser** > **Browse Requests**), a user can select a maximum of 8 values for the **Column**

**Values** field in the **Choose Additional Column to Display in Request Browser Tree** section. (QCCR1L51965)

**Workaround:** Starting from PPM Center version 9.22, a user can select a maximum of 12 values for the **Column Values** field.

**Problem:** When sending notifications of a workflow step or request field change, PPM Center behaves as follows:

- For recipients who are PPM Center users and have already logged on to PPM Center at least once, PPM Center groups them together according to their user locales (user locale includes regional settings and display language).
- For recipients who are not PPM Center users and who have PPM Center user accounts but have never logged on to PPM Center, PPM Center groups them together.

As a result, recipients in different groups receive different notification emails. (QCCR1L52110, QCCR1L52245)

**Workaround:** This is because only PPM Center users who have already logged on to PPM Center at least once have locales. To resolve this issue, do the following to define a default locale for all non-PPM Center users and PPM Center users who have never logged on to PPM Center:

1. Set a value for the SERVER\_LOCALE\_COUNTRY\_CODE server configuration parameter. The default value is null. Valid values are any two-letter abbreviation of a country in uppercase.

For example, if you want to set the default regional settings to United States, set the SERVER\_ LOCALE COUNTRY CODE server configuration parameter to US.

2. Set a value for the SERVER\_LOCALE\_LANGUAGE\_CODE server configuration parameter. The default value is null. Valid values are any two-letter abbreviation of a language in lowercase.

For example, if you want to set the default display language to English, set the SERVER\_LOCALE\_ LANGUAGE CODE server configuration parameter to en.

This ensures that PPM Center groups all PPM Center users and non-PPM Center users together when sending notifications.

**Problem:** On the **Timeout** tab of the Workflow Step window in the PPM Workbench, you set a timeout for a workflow step to make PPM Center send notifications when the step gets timed out. However, it does not work. (QCCR1L47224)

**Workaround:** The root cause is that the p\_step\_txn\_group\_IN\_list variable used to store step\_ transaction id has a character limitation, which can contain around 4000 transaction ids.

To solve the issue, use the following query to check if there are too many transactions pending notification:

select step transaction id FROM KWFL PENDING STEP TIMEOUTS V

If the number of returned rows exceeds 4000, update the timeout date column of the KWFL Step Transactions table. For example, you may run the following SQL:

Release Notes Overview of Version 9.30

> update KWFL\_STEP\_TRANSACTIONS set TIMEOUT DATE = sysdate +floor(rownum / 3000) where STEP TRANSACTION ID in (select STEP\_TrANSACTION\_ID from KWFL\_PENDING\_STEP\_TIMEOUTS\_V)

After you run the SQL, the timeout dates of every 3000 rows are updated in batches. The date of the first batch is set to the current date and is one day later every time the batch number increases. As a result, PPM Center will send notifications of 3000 transactions per day, thus avoid exceeding the character limitation.

**Limitation:** You have a request type whose Request Header Type (RHT) contains an attachment field. You submit a request using this request type and attach a file in the field. On the request details page, you change the request type to the one using a different RHT and save the change. If attachment fields in both target and original RHTs use the same parameter, you receive the following error message when clicking the link of the attached file: You do no have access to this page…(KNTA-11013)

If you change the request type back to the original one, you can access the attached file again. (QCCR1L50552)

#### **Workaround:** None.

**Limitation:** PPM Center does not support using UI rule setFieldEditable() to set table component validations as editable or read-only. (QCCR1L51073)

**Workaround:** None.

**Limitation:** When there are several groups of workflow steps on the Request Details page and the browser cannot display all workflow steps, the **More Actions** buttons appear. However, one or more groups of workflow steps may disappear when you resize or restore down your browser window. This is because the resized browser window is not wide enough to display the **More Actions** buttons. (QCCR1L52165)

**Workaround:** To resolve this issue, do one of the following:

- Maximize your browser.
- From the Control Panel, select a higher screen resolution.
- Press  $ctrl$  and to zoom out your browser.

**Problem:** You use a SQL rule to get a project name and display it on the Request Details page. When the project name contains an ampersand, the ampersand is not displayed and the name gets truncated on the Request Details page. (QCCR1L46993)

**Workaround:** PPM Center uses #@# as a separator. Make sure that:

- Values used in SQL rules do not contain  $\&$ amp; or  $\#$ @#
- SQL rules do not contain #@#

You can use # and @ separately. Installation

**Problem:** If the previous step is an execution step and the Processing Type is set to **Immediate**, the status dependencies, such as Clear, will not be triggered in the current step. It requires user interaction for these types of status dependencies (QCCR1L12363).

**Workaround:** None .

**Problem:** After migration from PPM version 7.5 to 8.0, you log on to PPM Center and select German as the session language. On the Request Details page or the Search Requests page, you click the calendar icon and choose a date (short date). An error message pops up in German: "In the date field the wrong format is used and the request cannot be saved." (QCCR1L16011)

**Workaround:** Change your current regional settings to **German** (**Open >Administration > Edit My Profile > Regional Settings**).

**Limitation:** PPM Center stores Request Header Type (RHT) fields in the KCRT\_REQ\_HEADER\_ DETAILS table, which has only 50 columns available. (QCCR1L13835)

**Workaround:** None.

**Problem:** If a request contains a rule that uses KNTA\_MULTI.Find\_User\_full\_ names([SYS.USER ID]) from sys.dual, saving the request may fail or removing associated entities from the request may fail. (QCCR1L24349)

**Workaround:** Use KNTA\_MULTI.Find\_UserNames([SYS.USER\_ID]) from sys.dual instead.

**Limitation:** When Text Field is set to "is equal to" the value of an Auto Complete List or Drop Down List value in the Dependencies section of the Rules tab in the request type workbench, the dependencies do not work; However, if the Text Field is set to match the code of the Auto Complete List or Drop Down List, the dependencies work well. (QCCR1L27020)

**Workaround:** Considering the fact that Auto Complete List and/or Drop Down List values can be localized, which will then cause consistency issue for the dependencies, HP recommends you to match Text Field code to the code of Auto Complete List or Drop Down List when you set up request type field dependencies.

**Limitation:** A token unparseable error occurs when creating a request of a request type, where its validation referenced a non-existing token. (QCCR1L27418)

**Workaround:** When you specify a validation for your request type, report type, or object type, make sure that the token(s) referenced by the validation already exist.

**Limitation:** If you have included too many items in the **Request Type** field or the **Selected Columns** list on the Search Requests page, an error might occur when you try to save your search preferences. (QCCR1L39090, QCCR1L47244)

**Workaround:** Do not include too many items in the **Request Types** field or the **Selected Columns** list on the Search Requests page. For better performance, HP recommends that you limit the total size of the **Request Types** field and the **Selected Columns** list to 1500 characters.

**Limitation:** When applying advanced rules on requests with "Printable Version" and the Print function, the previewed and printed data does not match with what is displayed on the screen. (QCCR1L39873)

**Workaround:** Now rules can be executed on the printable version of Request Details, but with the following limitations:

- Only SQL rules and UI Rule setFieldVisible() will be executed.
- Only Apply on page load rule event is supported.
- The printable version should be opened from Request Details page instead of by entering the URL address directly.

**Limitation:** If a field is set to "Display = No" or invisible by status dependency, you can not make it visible on the web UI by using UI rules. (QCCR1L40010)

#### **Workaround:** None.

**Limitation:** SQL for Hierarchical Display (tree validation) now supports resolving such static tokens as [SYS.USERNAME] and [SYS.USER\_ID].

Other types of tokens, such as Request Details or Context related tokens, are not supported. (QCCR1L40379)

**Workaround:** None available at this time.

**Limitation:** Auto-complete component's valid value list is not in client UI, so when using rule to set values for auto-complete component, the values are not validated and invalid values can be set. As a result, when users create a request, a value that is not in auto-complete list can be inserted and saved in an auto-complete field as triggered by the SQL rule. (QCCR1L41050)

**Workaround:** PPM administrators who configure SQL rules to set values for auto-complete list should make sure that only valid values are set.

**Problem:** After you enable field group Program Issue: **Allows Requests to be considered as Issues In a Program** for a request header type, no Program Issue section is added to the Fields tab of the request header type.(QCCR1L41722)

**Workaround:** This behavior is by design and it has no functional impact. Request types using this request header type can still be used as program issue type and it works fine for program issue tracking.

**Limitation:** Rule dependency is not supported if the dependency field is using the () pattern to present negative numbers. For example, using (1000) to represent -1000. (QCCR1L42478)

**Workaround:** None available at this time.

**Problem:** An error occurs when performing Quick Edit or Mass Update on requests ofnon-PFM-Proposal request types that use PFM - Finish Period by Month validation. This is because the PFM - Finish Period by Month validation requires a field with token KNTA\_PLAN\_START\_DATE for the SQL to be executed, while for most of non-PFM-Proposal request types, there is no such field. (QCCR1L43340)

**Workaround:** Do not use PFM - Finish Period by Month validation for non-PFM-Proposal request types.

**Limitation:** When using a jump/receive workflow, you add a new package line to a package after you have submitted all the package lines and started the package workflow for any one of them. As a result, the package and the request are not insynchronization. (QCCR1L45417)

**Workaround:** Add all package lines before you start the package workflow for any one of them.

**Problem:** (Sun Solaris only) You submit a request using the workflow whose initial step is an execution workflow step. The workflow cannot proceed to the next step and you see an error message similar to the follows on the Request Execution Log page:

The attachment file could not be downloaded. The file: REQ\_

XXXX/REQ\_XXXX\_BID\_XXXXX.html no longer exists on the server…

This is due to a system limitation with Sun Solaris that one directory can only contain 32k 32768 subdirectories (maybe 64k 65536 in some versions). When PPM workflow in a request execute a command, it creates a folder for each request to log the execution information, so it may exceed the limitation if there are many requests that will execute a command in workflows. (QCCR1L47984)

**Workaround:** A task is added to the Directory Cleanup Service to delete the request log files periodically. The default value of the WEB\_FILE\_CACHE\_LIFETIME\_IN\_DAYS server configuration parameter is 7. Therefore, request log files created 7 days ago are deleted. You can increase or decrease the server configuration parameter value as needed.

**Problem:** When a request is created in a non-English-speaking region with a regional language other than English, users cannot receive email approval notifications. (QCCR1L48350)

**Workaround:** Install Multilingual User Interface (MLU) in PPM Center.

**Problem:** There is only one request on the last page of the Request List portlet on the Dashboard page. You open the request and cancel it. When you go back to the Dashboard page, you see no results from the Request List portlet. The portlet works again if you reopen the Dashboard page. (QCCR1L48445)

<span id="page-15-0"></span>**Workaround:** None.

### HP Deployment Management

**Problem:** Transfer of bundle to Destination environment fails as the ksc\_copy command is not working for the Request Type Migrator. (QCCR1L40858)

**Workaround:** Set variable **DISABLE\_SCP\_FILENAME\_QUOTE** in the Environment User Data.

**Problem:** File transfer from source environment to destination environment using Reflection for Secure IT for Unix (version 7.1) server fails when the environments were configured in a workflow execution step. (QCCR1L24976)

**Workaround:** To use Reflection for Secure IT for Unix server to transfer files successfully,

- 1. Create a new Environment User Data using the following values:
	- <sup>n</sup> **Field Prompt**: **DISABLE\_SCP\_FILENAME\_QUOTE**
	- <sup>n</sup> **Token**: DISABLE\_SCP\_FILENAME\_QUOTE
	- **Enabled: Yes**
	- **No Validation: Yes No Radio Buttons**
	- **E** User Data Column: Select a value from the drop down list.
	- <sup>n</sup> **Display**: Yes
	- **n Display Only: Never**
	- **Required: Never**

Then, in the Environment you want to use, enable the newly created user data.

For more information about creating and enabling user data, see the HP Deployment Management Configuration Guide.

- 2. Note down the Server environment and Client environment values you used in step
- 3. Configure the workflow execution step and use the Server environment and Client environment values you noted down earlier for **Source Environment** and **Dest Environment** fields.

**Problem:** If you used environment tokens in Object Type with special command ksc\_copy\_server\_ server and set the Source and Destination environments as its arameters, file transfer from source environment to destination environment with Reflection for Secure IT for Unix (version 7.1) server fails. (QCCR1L27758)

**Workaround:** Modify the environment settings by following the instructions described in the WORKAROUND for QCCR1L24976.

### <span id="page-16-0"></span>HP Portfolio Management

**Limitation:** The COST\_CAPITALIZATION\_ENABLED server.conf parameter cannot be changed using the Administration Console. (QCCR1L41323)

**Workaround:** The flag can be changed directly in the server.conf parameters as needed. However, HP strongly recommends not disabling cost capitalization if it has been enabled.

**Problem:** Transaction History and Notes History cannot be enabled in the Associated Programs field of a PFM - Asset, PFM - Project, or PFM - Proposal request header type or a copy of one of these request header types. Selecting **Yes** or **No** does not enable these auditing features. (QCCR1L26865)

<span id="page-17-0"></span>**Workaround:** None.

## HP Program Management

**Problem:** Program risk request types are not available.

**Workaround:** Program risk request types are part of the Best Practices content. Best Practices must be installed/re-installed in order to use this content.

## <span id="page-17-1"></span>HP Project Management

**Limitation:** If you use Firefox browser and click **Modify Search** on the Add Projects/Tasks/Requests/Packages to Time Sheet window, the previously provided search criteria are wiped out. (QCCR1L53555, QCCR1L53570)

**Workaround:** Use Internet Explorer browser instead, or complete the filter fields again in Firefox browser.

**Problem:** When exporting a financial summary to an Excel file, the data format in Excel differs from that in PPM Center. (QCCR1L44632)

**Workaround:** Change the regional settings of your operating system from the Control Panel, so that they are the same as your current regional settings set on the Regional Settings tab of the Edit My Profile page (**Open > Administration > Edit My Profile > Regional Settings**).

**Problem:** When exporting a work plan to both PDF and Excel, if the work plan has a task with a name that contains double-byte numbers, the exported PDF differs from the exported Excel. In the exported PDF, the task name does not contain the double-byte numbers. (QCCR1L14109)

**Workaround:** None.

**Problem:** If a user edits a task's external predecessor from the work plan page, when the task is saved, the external predecessor is deleted. (QCCR1L27616)

**Workaround:** Use the Task Details page to edit a task's external predecessors. Do not edit external predecessors from the work plan page.

**Problem:**When installing the Plug-in for PPM for all users, the installation finishes but the HP PPM Center menu is not visible in Microsoft Project. This is because Microsoft Office 2007 Hotfix 976811 only supports operating systems Windows Vista and Windows XP. (QCCR1L39188)

**Workaround:** Install the Plug-in for PPM for current user only.

**Problem:** When exporting a financial summary to an Excel file, the data format in Excel differs from that in PPM Center. (QCCR1L44632)

**Workaround:** Change the regional settings of your operating system from the Control Panel, so that they are the same as your current regional settings set on the Regional Settings tab of the Edit My Profile page (**Open > Administration > Edit My Profile > Regional Settings**).

**Problem:** When the structure of a work plan has been changed, the values for Planned Value, Earned Value, CPI, and SPI become 0 after the Cost Rollup Service runs. (QCCR1L56155, QCCR1L55737)

**Workaround:** To obtain values for Planned Value, Earned Value, CPI, and SPI for earned value analysis purpose, after any work plan structure change, recreate a new baseline for your project.

**Problem:** On the Cost tab of the Project Overview page, when you adjust the scope in the Earned Value Analysis view to model impact to the project, the diagram in the Earned Value Analysis chart may display out of the frame if the EACT value covers months earlier than the starting month on X-axis. (QCCR1L55862)

<span id="page-18-0"></span>**Workaround:** None.

### Integrations

### Integrations - Quality Center (ALM)

**Limitation:** Integration fails when QC/ALM project names contain non-Latin characters (for example, Russian). (QCCR1L47799)

**Workaround:** Use latin characters only for QC/ALM project names. The QC/ALM RESTful API does not support non-latin characters.

**Problem:** (Integration with Quality Center version 10.00 only) After upgrading PPM Center, if you reload the "QC/ALM Defect Information" field group (it is Quality Center Defect Information in PPM Center version 9.14 or earlier) in a Request Header Type of a request type (by unchecking the field group first and then checking it again), and create a defect in Quality Center to create a new request in PPM Center, errors may occur. (QCCR1L46633)

**Workaround:** Modify the Request Header Type by restoring the layout of the field group fields on the Layout tab to the default. For example, make sure that QC/ALM Instance the first field, QC/ALM Domain the second, QC/ALM Project the third, and so on.

**Limitation:** Cannot synchronize status of defects or requirements from Quality Center 10.00 or HP ALM 11.x when the value of the status in QC or HP ALM is in a non-English language, for example, Chinese. (QCCR1L47995)

**Workaround:** None.

### Integrations - View Project Quality

**Problem:** (IE only) When adding an integration configuration on the View Project Quality integration landing page, entering a long name in the **QC/ALM Server Name** field may cause display alignment issue with the list of View Project Quality integration configurations.

**Workaround:** Enter a shorter name instead.

**Limitation:** When mapping a PPM task to an HP ALM release, if the values in the target HP ALM server are in German or Korean, after you added a filter and specified an **ALM Criteria**, and then clicked the selector icon for **Criteria Value**, the available values retrieved by HP ALM REST API from HP ALM may display as garbled characters in the popup window, for example, "???".

#### **Workaround:** None.

**Limitation:** When mapping a PPM task to an HP ALM release and adding filters, some invisible fields in HP ALM are also retrieved by the HP ALM REST API and are displayed in the **ALM Criteria** column on the Quality tab of the Task Details page. Such invisible fields include:

- <sup>l</sup> For Defect: **To Mail**
- **For Requirement: Some fields that start with RBQM.**

#### **Workaround:** None.

**Problem:** When mapping a PPM task to an HP ALM release and adding filters, though the **Subject** field value is empty in the Criteria Value column on the Quality tab of the Task Details page, the HP ALM REST APIs get test plan folder name as available values for this field from HP ALM.

**Workaround:** None.

### Integrations - Universal CMDB

**Problem:** (PPM Center version 9.20 and later) When you integrate PPM Center with Universal CMDB for impact analysis, the ";" character is not supported. If a UCMDB CI name contains a ";" character, it would be treated as a separator and two entries would show up in the **Impacted Configuration Items** section of the PPM Center request after you loaded selected CIs into the request. (QCCR1L52964)

### Integrations - HP Agile Manager

**Limitation:** After the mapping relationship between a PPM Center task and HP Agile Manager is established, the Agile release related charts in the **Hybrid Project** tab on the Task Details page of the mapped task are not displayed if you use customized proxy or global proxy for PPM Server to access HP Agile Manager. (QCCR1L56200)

**Workaround:** None.

**Limitation:** Starting from version 9.30, the integration with HP Agile Manager is realized by the solution Agile Open SDK. Using the integration solution enabled by the Agile Open SDK, you cannot integrate PPM Center time sheets with HP Agile Manager. (QCCR1L55822)

**Workaround:** If you still want to use the integration between PPM Center time sheets and HP Agile Manager, you can choose to stay on version 9.22, or to wait for the next available patch release on top of version 9.30 when this integration is available.

**Limitation:** If you indent or outdent unmapped tasks to make them become the leaf tasks of the tasks mapped with waterfall projects or agile projects, the unmapped tasks may be deleted after synchronization. (QCCR1L55750)

**Workaround:** HP Recommend that you do not indent or outdent unmapped tasks to make them become the leaf tasks of the tasks mapped with waterfall projects or agile projects.

### <span id="page-20-0"></span>Installation

**Limitation:** (AIX system only) When you perform upgrade on AIX system, if you choose a double-type language (for example, Simplified Chinese, Korean, or Japanese), and you use MobaXterm as client side tool to connect to AIX, you may experience the issue that some labels names are not shown as well as an upgrade error.(QCCR1L49613)

**Workaround:** To resolve the issue, clear data from the KINS\_ACTIONS table, and retry the step where you got an upgrade error earlier.

# <span id="page-20-1"></span>iPad Certification

**Problem:** In the My Tasks portlet on the PPM Dashboard page, after you click **Edit Effort Breakdown**, input fields in the pop-up window are too narrow to display the inputted data.

**Problem:** You cannot click the column headings to change the sort order of the table on the following pages:

- <sup>l</sup> The **Subportfolios**, **Programs**, and **Proposal/Project/Asset** tabs of the View Portfolio page
- **The Scenario Content** section of the Scenario Comparison page.

**Workaround:** None.

**Limitation:** After you add a reference in the **References** section of the Program Overview page or on the **References** tab of the Task Details page, the newly added reference is not displayed in the **References to be added on Save** field. (QCCR1L49441)

**Workaround:** None.

**Problem:** The View Work Plan page and the Project Settings page may not work properly. For example, when you click the **Name** or the **Predecessors** column on the View Work Plan page, the work plan gets truncated.

**Workaround:** HP recommends that you perform such actions on your computer.

**Problem:** You cannot perform any action on the Administration Console page.

**Workaround:** None.

**Problem:** You cannot use features related to right-clicking on PPM Center pages. This is because iPad does not support right-clicking.

**Workaround:** None.

**Problem:** You may encounter style problems when using PPM Center. For example, table on the Manage Resource Pool page exceeds the right boarder of the page.

**Workaround:** None.

**Problem:** You cannot export PPM Center pages to PDF/EXCEL files.

**Workaround:** None.

**Limitation:** You cannot see tooltips on PPM Center pages. This is because Apple Safari in mobile devices does not support Alt/Title attribute.

**Workaround:** None.

**Limitation:** (Apple IOS 5.0 only) You cannot upload files on PPM Center pages, this is because Apple IOS 5.0 does not support uploading files.

**Limitation:** Due to iPad limitations, you cannot use features utilizing Microsoft Silverlight, or download/upload EXCEL files in Application Portfolio Management.

<span id="page-22-0"></span>**Workaround:** None.

## Multilingual User Interface (MLU)

**Limitation:** The Arabic language is not available in the PPM Center upgrade wizard. (QCCR1L55950)

**Workaround:** None.

**Limitation:** You can not save scenarios with special characters, such as Chinese characters. (QCCR1L55863)

#### **Workaround:** None.

**Problem:** When deploying language packs, the logs will show the following error for all languages, except for the system language:

[java] java.sql.SQLIntegrityConstraintViolationException: ORA-02291: Integrity-Constraint (GEEK\_01.KNTA\_NOTIFICATIONS\_ LOC\_FK) violated

This error has no functional impact. (QCCR1L27539).

#### **Workaround:** None.

**Problem:** When installing PPM Center on a localized (for example, Swedish) Windows platform, at the MLU step of the installer wizard, English and the language of the system (in this case, Swedish) are selected by default. When you launch PPM Center after the installation, only English language is available in the Language drop-down list on the PPM Center logon page. The default selected language of the system was not installed.

If, at the MLU step of the installer wizard, you select a third language (say, Korean) in addition to English and the language of the system (in this case, Swedish) which are selected by default. When you launch PPM Center after the installation, only English and the third language (in this case, Korean) you selected during the installation are available in the Language drop-down list on the PPM Center logon page. The default selected language of the system was not installed.

#### (QCCR1L55604)

**Workaround:** After the installation of PPM Center instance, run the kDeploy script as follows to redeploy the desired language pack:

**sh ./kDeploy.sh -lang <***locale***>**

In this case, run the following to deploy the Swedish language pack: sh ./kDeploy.sh -lang sv

**Problem:** Some language names still display in English instead of in Arabic at the MLU step of the Install Wizard during PPM server installation for Arabic. (QCCR1L55838)

#### **Workaround:** None.

**Limitation:** PPM Center can not display Arabic strings properly in the following situations:

- <sup>l</sup> After applying the Arabic language pack, on some pages (for example, the Request Search Result page and the Project Overview page), PPM Center could not display Arabic strings properly if the strings (say, project names) contain any of the following combinations:
	- Number + Arabic + non-Arabic language (with or without space)
	- $\blacksquare$  Number + Arabic + Number (with or without space)
	- $\blacksquare$  Non-Arabic language + Arabic + Number (with or without space)
	- Arabic + non-Arabic language +Number (with or without space)
	- $\blacksquare$  Arabic + Number + non-Arabic language (with or without space)

The Arabic word is always moved to the right side in the output display. (QCCR1L54179, QCCR1L54453, QCCR1L54300, QCCR1L54292, QCCR1L54519, QCCR1L54258)

- Left alignment issue of UI elements. PPM Center UI elements are still left-aligned after applying the Arabic language pack.
- Hard-coded UI elements display issue. If a PPM Center page contains hard-coded UI elements (for example, punctuation symbols like full stop and comma, and **Yes**/**No** radio buttons), there are display issues when the page is accessed in Arabic language:
	- **Full stop and comma display issue. The locations for full stop and comma are hard-coded,** therefore you see them stay where they are even after applying the Arabic language pack. For example, the full stop stays at the beginning of an Arabic sentence, instead of moving to the left end, which is the correct location for the full stop.
	- n Radio buttons display issue. The layout of the radio buttons with Arabic translations on the page look confusing. (QCCR1L54181, QCCR1L54319)
- Parentheses display issue. When an Arabic string contains parentheses, that is, "(" and ")", PPM Center can not display the string properly. (QCCR1L54259, QCCR1L54518)

#### **Workaround:** None.

**Problem:** A Java script error message (Errors on this webpage might cause it to work incorrectly) pops up in the following scenarios:

- Loging in to PPM
- Loading PPM Dashboard
- Opening the Project Overview page
- Deleting a request
- Opening or customizing a portlet

**Workaround:** You can click **Close** in the message window to safely ignore the Java script error. No functional impact found so far.

**Limitation:** PPM Center does not support lunar calendars, therefore you cannot find Islamic (or Hijri) calendar for Arabic countries. (QCCR1L54422)

**Workaround:** None.

**Problem:** The **Done** icon is truncated on Arabic PPM Center pages. (QCCR1L54321, QCCR1L54271)

**Workaround:** None.

**Problem:** When creating an entity (say, a request) without filling all required fields, links to required fields are missing from the warning message that displays when you save the entity.

**Workaround:** None.

**Problem:** After exporting a page or a portlet to PDF in Arabic session, the exported PDF file is almost empty, it cannot display Arabic strings.

<span id="page-24-0"></span>**Workaround:** None.

## Platform

**Problem:** In previous versions, if no port number is specified for LDAP server URL, the default port number 389 is used. In version 9.30, an error occurs if no port number is specified for LDAP server URL, even when you use SSL-enabled LDAP server. (QCCR1L56232).

**Workaround:** Add the port number 389 in the LDAP URL if you use the default port number, no matter whether or not you use SSL-enabled LDAP server.

**Limitation:** For the drop-down list validations that are used in workflow steps, PPM Center does not deal with tokens with the prefix REQ, REQD, or WF. (QCCR1L53969).

#### **Workaround:** None.

**Limitation:**When there is no shared folder in a cluster for the server.conf file, changes made to the server configuration parameters through Admin Console when logged into a specific node in the cluster are not propagated to the server.conf file in other nodes. (QCCR1L45580)

**Workaround:** There are two workarounds:

- Make sure you make changes to server configuration parameters for each node in the cluster manually. Or,
- Create a shared folder for the server.confile to give all nodes in the cluster access to the same server.conf file.

**Limitation:** You may encounter an error when opening a subworkflow in Graphical View: java.io.IOException: too many colors for a GIF (QCCR1L48353)

#### **Workaround:** Do the following:

- 1. Set the **com.kintana.core.server.LOW\_COLOR\_WF\_IMAGE** parameter to **true** in server.conf.
- 2. Go to the  $\langle PPM$  Home $\rangle/b$ in directory and run the following command:
	- sh ./kUpdateHtml.sh
- 3. Restart PPM server.

**Problem:** (Non-Windows platforms) When a non-root user starts PPM Server on a non-Windows platform, some warning messages may pop up. (QCCR1L55730)

<span id="page-25-0"></span>**Workaround:** Simply ignore these warning messages as they have no impact to the system.

### Platform - UI

**Limitation:** (Google Chrome only) Single ACL displays as a multiple ACL in Chrome browser. (QCCR1L55548)

#### **Workaround:** None.

**Problem:** (Internet Explorer 9 only) When accessing PPM Center using Quirks mode of IE 9, the following issues may occur:

- The autocomplete icon in the table component disappears if any table field contains long text.
- Performance issue when rendering request pages if there are large amounts of fields in the request type.

(QCCR1L55027)

**Workaround:** None.

**Limitation:** (Google Chrome only) When you access PPM Center using Google Chrome, the PPM Center pages layout may not display properly, especially buttons at the bottom of a page may be truncated.

#### **Workaround:** To display PPM Center pages properly,

- 1. In Google Chrome, click the Chrome menu  $\equiv$  on the browser toolbar.
- 2. Select **Settings**, and then click **Show advanced settings**.
- 3. Go to the **Web content** section, for the **Font size** field, click the **Customize fonts** button.
- 4. Change **Minimum font size** to **Tiny**.
- <span id="page-26-0"></span>5. Click **OK**.

### **Workbench**

**Problem:** You may experience problem when trying to export large workflow diagram from PPM Workbench.

**Workaround:** If you open PPM Workbench by clicking **Open > Administration > Open Workbench**, you may need to increase your heap size from Java Plug-in in order to export large workflow diagram from PPM Workbench.

To do so,

- 1. On Windows platform, click **Start > Control Panel > Java Plug-in**.
- 2. In the Java Control Panel dialog, select the Java tab, and click **View** under **Java Applet Runtime Settings**.
- 3. Find the most recent Version Java runtime line, double click in the Java Runtime Parameters field and add -Xmx<heap size>m. <heap size> shall be a number appropriate to your system. For example, **-Xmx300m**, that is, setting Java maximum heap size to 300 MB.
- 4. Click **OK**.

**Note:** Make sure you exit all web browser windows.

**Limitation:** When users open PPM Workbench in 64-bit Internet Explorer by clicking **Open > Administration > Open Workbench**, they are prompted to install Java plug-in 1.7.0. After installing the Java Plug-in by following the screen instructions, they still receive prompt asking them to install Java plug-in 1.7.0.

**Workaround:** Oracle provides automatic installation kit for 32-bit Java Plug-in 1.7.0 only. To install the 64-bit Java plug-in 1.7.0, go to Oracle website, manually download and install the 64-bit Java plug-in 1.7.0.

### <span id="page-27-0"></span>HP Resource Management

**Problem:** Data display format inconsistency between the staffing profile page and the Analyze Assignment Load portlet: the staffing profile page displays data by hours in the format of one decimal place, while the Analyze Assignment Load portlet displays data in the format of two decimal places.

<span id="page-27-1"></span>**Workaround:** None.

## HP Time Management

**Problem:** (Internet Explorer 9 only) Blocking message pops up when exporting time sheets to Excel via HTTPS after upgrading PPM Center to version 9.14.0002. (QCCR1L50117)

**Workarounds:** There are two workarounds available.

**Note:** Try Workaround 2 only when Workaround 1 is not allowed by your organization's IT policies.

**Workaround 1:** Uncheck the **Do not save encrypted pages to disk** option in your advanced Internet Explorer settings.

To do so, on the Tools menu in Internet Explorer 9, click **Internet Options**, click the **Advanced** tab, click to clear the check mark from the **Do not save encrypted pages to disk** check box in the **Security** area, and then click **OK**. (This is the default Internet Explorer setting.)

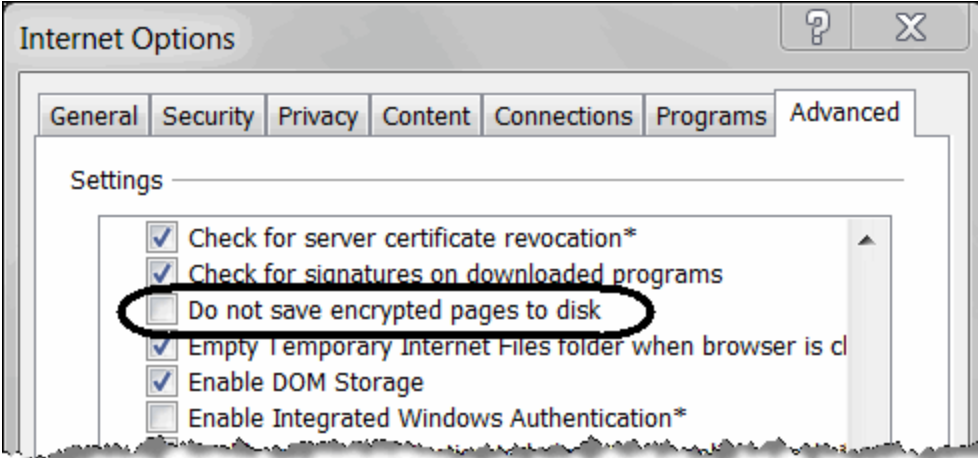

**Workaround 2:** Edit registry key. To do so,

- 1. Start Registry Editor.
- 2. Locate the desired registry key.
	- <sup>n</sup> For a per-user setting, locate the following registry key:

HKEY\_CURRENT\_USER\SOFTWARE\Microsoft\Windows\CurrentVersion\Internet Settings

■ For a per-computer setting, locate the following registry key:

HKEY\_LOCAL\_MACHINE\SOFTWARE\Microsoft\Windows\CurrentVersion\Internet Settings

- 3. On the **Edit** menu bar, click **New > DWORD (32-bit) Value**, and then add the following value name: **BypassSSLNoCacheCheck**.
- 4. Right click on BypassSSLNoCacheCheck and click **Modify**.
- 5. In the **Value data** field, enter 00000001 and click **OK**.

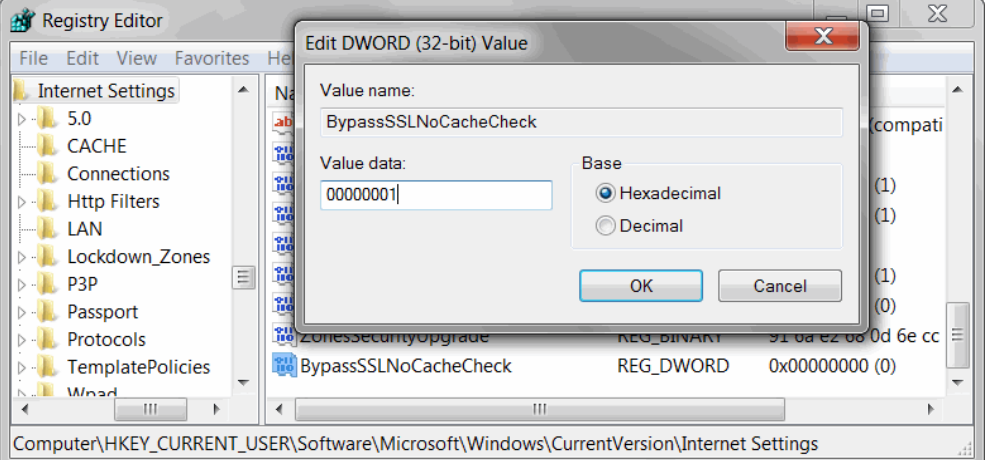

6. Exit Registry Editor.

**Problem:** You may get the following session error while trying to open a time sheet using the hyperlink on the spreadsheet created from the Approve Time Sheet portlet.

Your session has timed out due to inactivity. Any unsaved changes have been lost. Please reload the Time Sheet to continue with your changes.

(QCCR1L45610)

**Workaround:** To fix the issue, use the workaround provided by Microsoft: <http://support.microsoft.com/kb/218153>

### <span id="page-29-0"></span>PPM Workbench

**Problem:** PPM Workbench cannot open after installing JRE7u25. This is caused by change in Java applet made by Oracle with the latest Java plug-in. For more details, see <http://www.oracle.com/technetwork/java/javase/7u25-relnotes-1955741.html>. (QCCR1L52313)

**Workaround 1:** Uninstall JRE7u25, then reinstall and use JRE7u11.

The latest Java plug-in causes the issue with the PPM Workbench, therefore it is recommended to use JRE7u11.

**Workaround 2:** Clear Java cache settings and disable certificate revocation checking. To do so,

1. Go to **Start > Control Panel > Java**.

The Java Control Panel window opens.

- 2. Clear Java cache settings.
	- a. On the **General** tab, click **Settings** in the Temporary Internet Files section. The Temporary Files Settings dialog opens.
	- b. Click **Delete Files**.The Delete Files and Applications dialog opens.
	- c. Select **Cached Applications and Applets** and click **OK**.
- 3. Disable certificate revocation checking.
	- a. Go to the **Advanced** tab of the Java Control Panel window.
	- b. Expand **Security > General**, uncheck the **Check certificates for revocation using Certificate Revocation Lists (CRLs)** option, and click **OK**.
- 4. Open the PPM Workbench again.

**Caution:** Disabling on line revocation checking should only be considered in managed environments as it decreases security protections.

### <span id="page-29-1"></span>Upgrade

**Limitation:** After upgrading PPM Center to version 9.30, as a result of introducing two additional columns to the TM\_USERS\_BILLING\_APPROVERS table and TM\_USERS\_TIME\_APPROVERS table, the database space used by both tables as well as their indexes may be doubled. This means

that the tablespace may not be enough if your organization have a huge amount of time sheet approvers or billing approvers. (QCCR1L55661)

**Workaround:** Check tablespace before upgrade, and expand data tablespace and index tablespace if necessary.

# <span id="page-30-0"></span>Documentation Errata

The following documentation items are incorrect.

## *Installation and Administration Guide*

### **Incorrect description for the kBudgetBenefitImport.sh script**

**Location:** *Installation and Administration Guide*, version 9.20, 3rd edition, page 500

**Error:** Incorrect description was provided for the kBudgetBenefitImport.sh script.

**Correction:** The correct description shall be as follows:

The kBudgetBenefitImport.sh script is used to export/import orphaned budgets/benefits to/from csv files.

#### Run the script as follows:

```
kBudgetBenefitImport.sh
```

```
[-h \mid -he1p \mid -?][-export <csv_filename>.csv <log_filename>.log]
[-import <csv_filename>.csv <log_filename>.log]
[commit]
```
#### where,

```
<csv_filename>.csv represents the csv file to store orphaned budgets/benefits.
```
<*log\_filename*>.log represents the log file.

commit is to commit changes to the database. If not specified, only .log file is created.

**Note:** This script is obsolete and removed in 9.30.

## *HP Project Management User's Guide*

### **Insufficient information about the rule event "apply on page load"**

**Location:** *HP Project Management User's Guide*, version 9.20, page 194

**Error:** The information about the rule event "apply on page load" is insufficient.

**Correction:** Add a note as follows in the descriptions of the rule event "apply on page load":

Note: Rules defined for this event are not triggered on the look-ahead page.

## *Security Model Guide and Reference*

#### **Insufficient information about copying and disabling users in the guide**

**Location:** *HP Security Model Guide and Reference*, version 9.20

**Error:** The guide does not include descriptions about copying and disabling users.

**Correction:** Add two sections "Copying Users" and "Disabling Users" in the guide.

For detailed information, see *Security Model Guide and Reference* for version 9.30.

### **Inconsistent behaviors between two ways to disable users are not documented**

**Location:** *HP Security Model Guide and Reference*, version 9.20

**Error:** The guide does not describe the inconsistent behaviors between disabling a user by using the **Disable** button and doing that by using the **End Date** field.

**Correction:** Add the following note in the guide:

Note: If the value of the **End date** field is earlier than or equal to the current date, you disable the user when it is created.

If you disable a user in this way, the user would not be listed in the search result after you search for it by the criteria "Product" (System Level Licenses and System Level Licenses), because when calculating licenses, PPM Center ignores users whose end dates are in the past. However, if you disable a user by using the **Disable** button, the user is listed in the result regardless of how you set the search criteria "Product".

### *Release Notes*

### **Insufficient information about skipping the Request Creation Confirmed page**

**Location:** *Release Notes*, version 9.22

**Error:** Insufficient information about the Request Details page displays incorrect request status after skipping the Request Creation Confirmed page

**Correction:** Add a note as follows:

**Note**: If an execution workflow step is set as the first step, the step may not finish executing when you are directed to the Request Details page, even when you select the option Finish Execution before displaying the request page to the user in the Execution window of PPM Workbench. In this case, you should refresh the Request Details page after the step completes the execution so that PPM Center can display correct request status and you can make further changes to the request.

# *HP Demand Management Configuration Guide*

### **Insufficient information about the configuration of the Multi-Select Enabled option**

**Location:** *HP Demand Management Configuration Guide*, version 9.20

**Error:**The descriptions about the configuration of the **Multi-Select Enabled** option when creating a request type field.

**Correction:** Add the content as follows into the description of the **Multi-Select Enabled** option:

If you selected a non-ACL component for the validation, users cannot select more than one value, regardless of whether or not the **Multi- Select Enabled** option is enabled and whether or not its value is Yes. This also applies to Web services.

### *Operational Reporting Administrator's Guide*

### **Incorrect instruction about preparing to upgrade to Operational Reporting Content Pack 2.0**

**Location:** *Operational Reporting Administrator's Guide* for Content Pack 2.0, page 39

**Error:** Step 3 of the instruction for preparing to upgrade to Content Pack 2.0 is incorrect.

**Correction:** Replace step 3 with the following:

Extract the contents of the Operational Reporting for PPM Center Content Pack 2.0 upgrade bundle to its own directory (hereinafter referred to as the <*Op\_Reports\_Home*> directory).

# <span id="page-33-0"></span>Send Documentation Feedback

If you have comments about this document, you can contact the [documentation](mailto:HPSW-BTO-PPM-SHIE@hp.com?subject=Feedback on Release Notes (Project and Portfolio Management Center 9.30)) team by email. If an email client is configured on this system, click the link above and an email window opens with the following information in the subject line:

#### **Feedback on Release Notes (Project and Portfolio Management Center 9.30)**

Just add your feedback to the email and click send.

If no email client is available, copy the information above to a new message in a web mail client, and send your feedback to HPSW-BTO-PPM-SHIE@hp.com.

We appreciate your feedback!